#### 4-5. Customizing the function settings Specific features

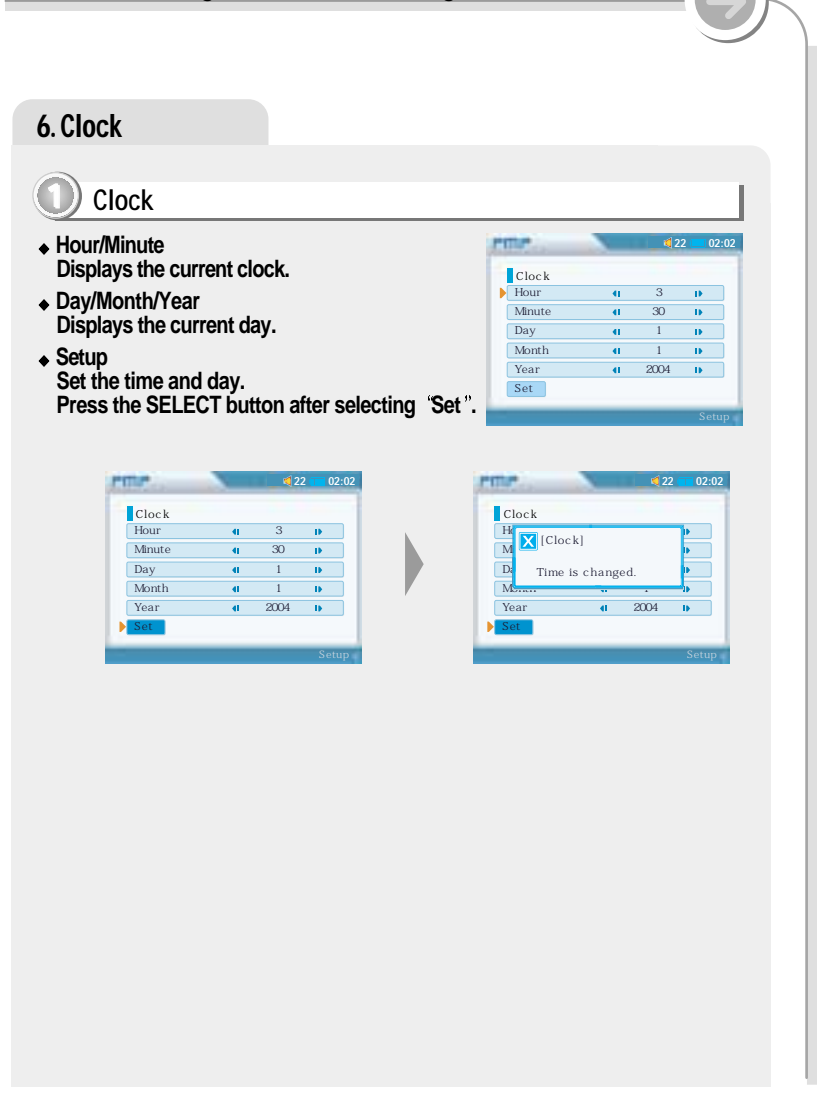

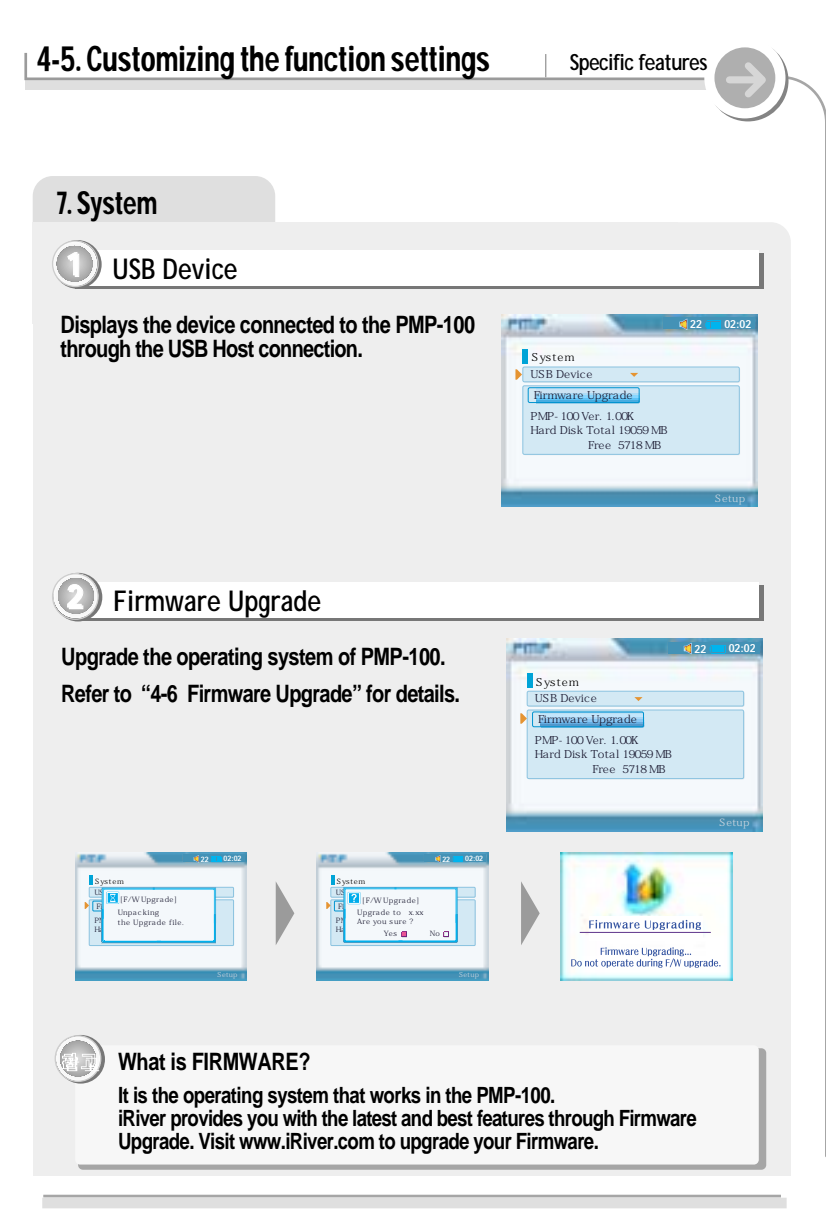

#### 4-5. Customizing the function settings Specific features 8. Recording Source Select the source to record. **PITTIPS**  $122 - 102.02$ You can select the source to record (External Record microphone, Internal microphone, Line In).  $\overline{\mathbf{s}}$  Source  $\overline{d}$  INT. MIC  $\overline{b}$ Samplerate  $\overline{41}$  32KHz Bitrate  $\overline{41}$  128Kbps  $\overline{1}$ Line In Volume  $\leftarrow$  15 File  $mp3 =$ Samplerate You can adjust recording quality by setting **PITTER**  $122$   $102:02$ Samplerate (Sampling ratio). Record You can select 32KHz or 128KHz.  $S<sub>ource</sub>$  $\overline{q}$  INT-MIC  $\overline{p}$  $\blacktriangleright$  Samplerate  $\overline{41}$  32KHz  $\overline{10}$ The higher Samplerate is, the better the Bitrate  $\frac{128}{\text{Kbps}}$ recorded sound is and the lower it is, the worse Line In Volume  $\leftarrow$   $\blacksquare$  15 the recorded sound is. Higher quality recordings File  $mp3$ will create larger files and take up more space on the player. **Bitrate** You can adjust recording quality by setting  $102:02$ **PITTER** Bitrate (Compression ratio). Record You can select the Bitrate to 96 Kbps or 128 Source  $\blacksquare$  INT-MIC

4-5. Customizing the function settings Specific features 8. Recordina Line In Volume You can adjust recording level when recording **PERSON**  $122 02.02$ from External equipment. Record (You can set from 0 to 31.) Source  $\blacksquare$  INT-MIC  $\blacksquare$ Samplerate  $\mathbf{d}$  32KHz  $\mathbf{b}$ Bitrate  $\leftarrow$  128Kbps  $\leftarrow$ Line In Volume  $\leftarrow$  15  $E1<sub>0</sub>$  $mp3 =$ File **PITTER** Select the file type to save file recorded.  $122$  = 02:02 Record  $S<sub>ource</sub>$  $\overline{\mathbf{H}}$  INT-MIC  $\overline{\mathbf{P}}$ Samplerate  $\overline{41}$  32KHz  $\overline{1}$ Bitrate  $\frac{128}{\text{Kbps}}$ Line In Volume  $\leftarrow$  15  $\blacktriangleright$  File  $mp3 =$ 

Kbps.

player.

The higher Bitrate is, the better the recorded

recorded sound is. Higher quality recordings will create larger files and take up more space on the

sound is and the lower it is, the worse the

Samplerate

Bitrate

File

 $\overline{41}$  32KHz

 $mp3$ 

Line In Volume  $\leftarrow$  15

 $\overline{41}$  128Kbps  $\overline{1}$ 

 $\mathbf{B}$ 

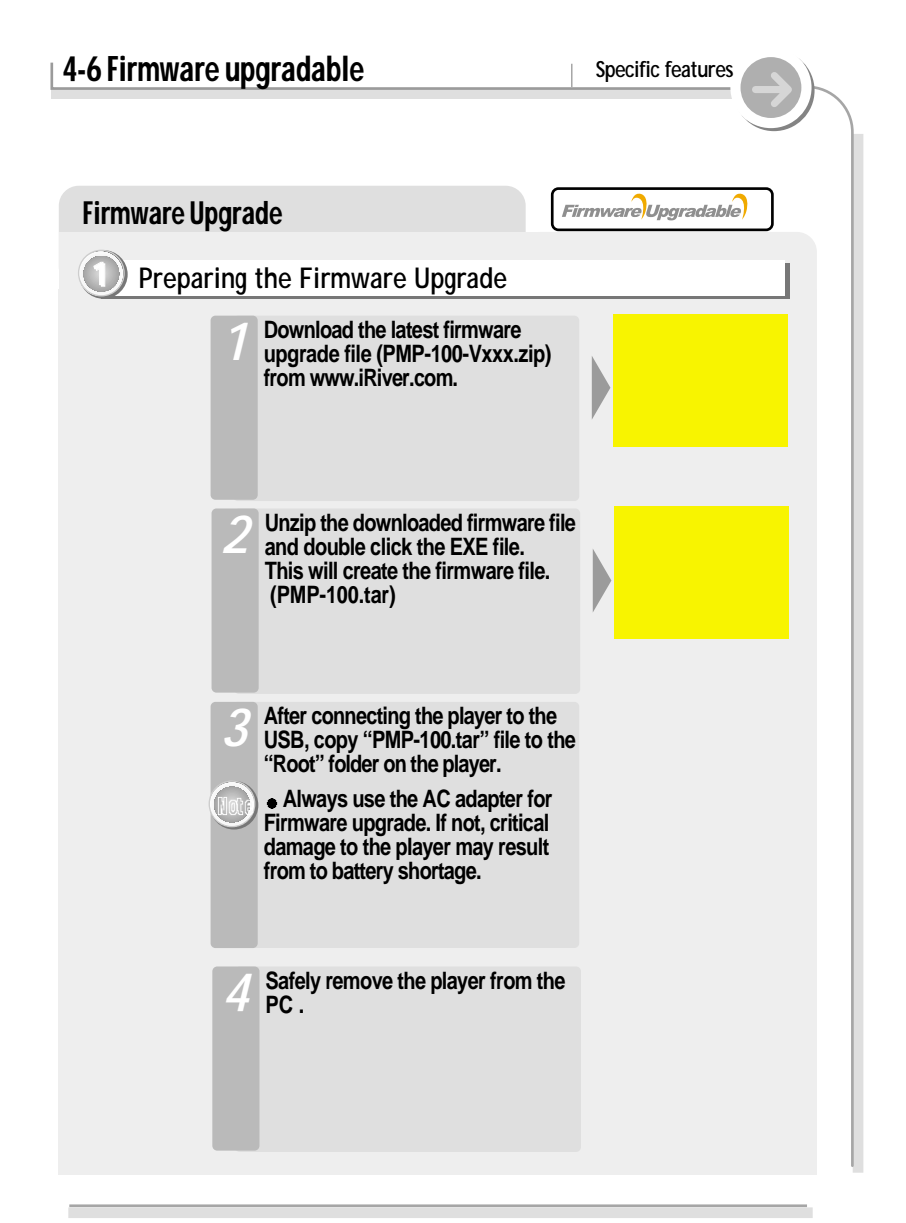

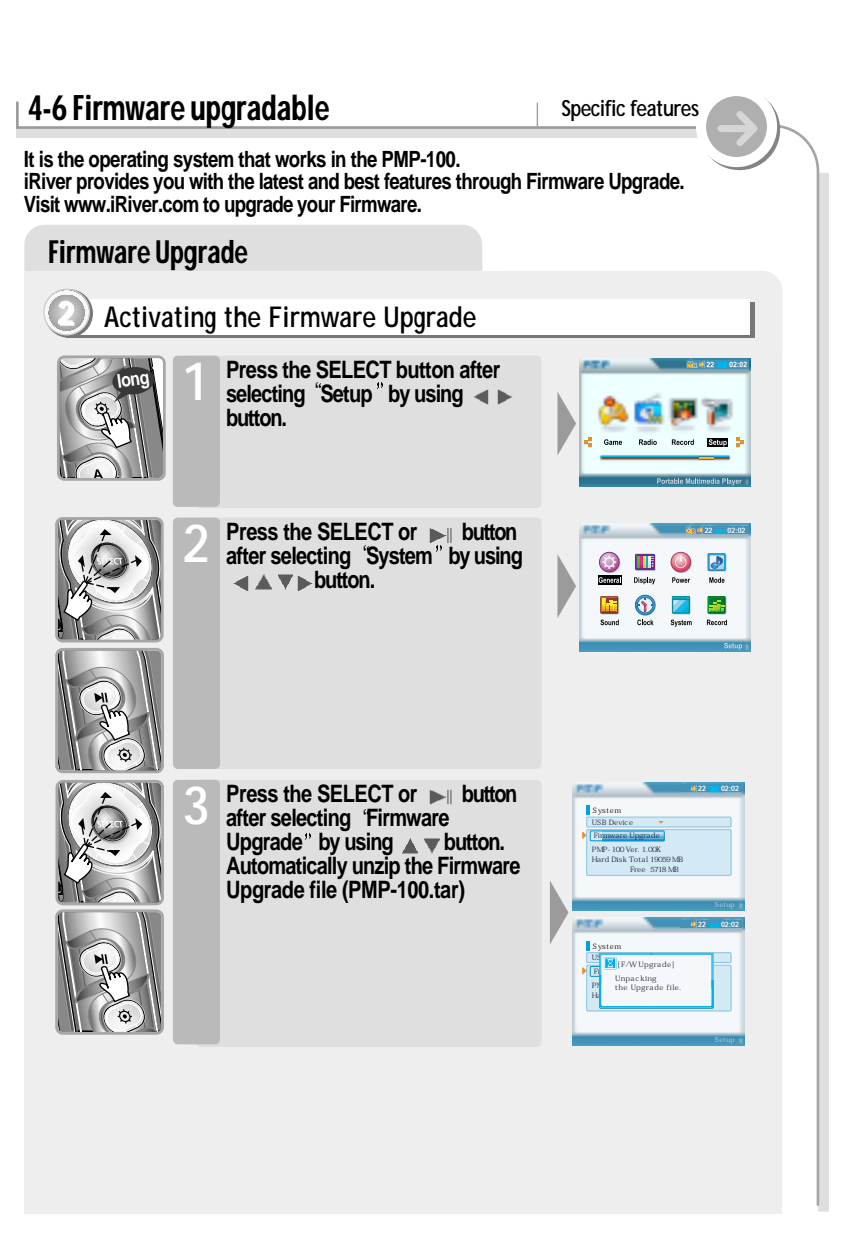

#### **4-7. Precautions Specific features** 4-6 Firmware upgradable **Specific features** Firmware Upgrade Solving the problem about the Boot Failure **1 Precautions for Hard Disk Drive Press the SELECT button after 22 02:02 The player can not be formatted using the Disc Management Utility or 4 System selecting Yes by using the Format Commander Utility in Windows 2000 and Windows XP since**  $\frac{U}{\sqrt{2}}$  [F/W Upgrade] **button. Firmware Upgrade Upgrade to x.xx 32GB is the maximum HDD size enabling to be formatted. PM** Are you cannot  **Are you sure ? Because this is not supported at Windows O.S. and the player is not The firmware upgrade is in processing. H<sub>a</sub>** Yes **M** No **�� Free 5718 MB malfunction. You can still use a HDD which is formatted as FAT 32 system on Windows 98 SE or ME. Press the SELECT button after 22 02:02 selecting 'No' by using**  $\blacktriangleleft \blacktriangledown$ **The player can be formatted using Windows Explorer in Windows 98 SE System button to cancel the Firmware and Me. USB Device Firmware Upgrade [F/W Upgrade] Upgrade. Unpacking PM** the Horreck  **the Upgrade file. The player can be formatted using the HDD Management Utility in H<sub>3</sub> H<sub>3</sub>** *<b> Free 5718 MBB* **Windows 2000 and XP. Please be careful while the player is If the player is disconnected suddenly or turned off during file transfer, it connected to a PC with the USB cable may case data loss and an error screen may display on the player. If this for firmware upgrade. happens, attach the player to your PC and run the Windows Scan Disk If the PC power is turned off or the USB utility. cable is disconnected while firmware is Firmware Upgrading being upgraded, a HDD error in the** Firmware Ungrading **player may be generated.**  Do not operate during F/W upgrade **2 bout the Boot FailureWhen turns the player on, in case the system file of the player do not agree with the Firmware version of the player or there is any trouble** When the upgrade is done, turn<br>the player off. **in the FAT32 file system, Boot Failure will be displayed because the player do not recognize the HDD. Firmware Upgrading** F/W upgrade is succeded. Please turn off the device and turn on it again **After turning the player on, 6 confirm the Firmware Upgraded** & Boot Failure 2 局外 全員 **operating.** Sales the backman **ALSWAR ASNEWALL The American** *ISSUED PERMIT STATE BUILDING* **ORAN STREETH TEST**

### **4-7. Precautions Specific features**

### NOTE !

- **During playback, dirty or scratched CD's may cause audio distortion or skipping.**
- **If the file is unable to play due to damage, the damaged part will skip; if it is not possible to play continuously it will skip to the next song.**
- **Folders and files are sorted in alphabetical order.**
- **Only regular music file extension with MP3, WMA, WAV, ASF, OGG, AVI, BMP, and JPG can be played.**
- **The player can recognize the files/folders on the player without limit but 999 files or sub folders in a folder.**
- **Battery level indicator may vary depending on battery type (Internal/External) and operation mode.**
- **During audio playback, either the file name or the ID3 information will be displayed.**
- **When external battery is mounted, maximum play time for video (video-DivX640X480@30fps audio-MP3 128kps, 44.1KHz) is ?? hours and maximum, Audio-MP3(128kps, 44.1KHz) reproduction time for audio is ?? hours. (Reference : Volume Center, TFT LCD Display : OFF)**
- **Audio of moving picture only supports MP3, WMA. AC3, DTS, AAC, and other formats are not supported.**
- **Physical shock can cause bad sectors on the Hard Disk inside the player. This can be recovered using Windows Scandisk.**
- **All data stored on this device may be erased by a excessive impact, a thunder or an electricity failure, etc. on the device. The Manufacturer does not warrant and will not be held responsible in any way for damages or loss of data, including loss of data stored on this device, resulting from a excessive impact, a thunder or an electricity failure. You will be responsible for safe-guarding all data stored on this device.**

### Solving the problem about the Boot Failure

### **2 Solving the problem about the Boot Failure**

**Connect the player to the PC and check and recover the error by** *1* **running the Windows Scan Disk utility.**

**Check the Firmware version of the player when turns on. Download the system file (PMP-100kor-Vxxx-Sysfile.zip) of the same version from www.iriver.com. Extract the file and save it to the ROOT folder of the player.** *2*

**Disconnect the player from the PC securely.** Check it after the player turns off and on.

**Boot Failure will be displayed continuously at the player turn on, please use the HDD format program in the Windows operating system or HDD Management Utility to format the player's HDD. Repeat step 2~3 to check your player again.** *4*

**Please request A/S to have "Boot Failure" although you confirm accurately.**

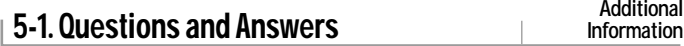

## Playing

*Q*

*Q*

**Can I change the playing order?**

**The PMP-100 supports m3u file lists. Also, the Program function allows you to select your preferred songs.** *R*

### Lean not bear an ASE file Lrecorded onto a disk

**For ASF file format, there are audio file type and motion picture file type. iRiver supports both format, however, in the case of motion pictures, it is possible to only hear sound or not being to play, all depending on the video file format.** *R*

#### **I hear a 'hiccup' sound while the song is playing.** *Q*

**Check the status of the file. What is likely happening is that the file is corrupted, especially if you hear the same sound in the same spot. In this case, it is recommended you to record the file again or download a different file.**

#### **What is VBR?** *Q*

*R*

*R*

**VBR is "Variable Bit Rate". Some MP3 encoders support VBR. When enabled, the compressor will use a bit rate that will fit the actual passage. If it is a complex part, having much more variation in the sound, it will use a high bit rate. If there is less variation in sound, it will use a lower bit rate. Usually, the average bit rate will not be as high as a** same-quality MP3 with CBR (Constant Bit Rate). However, there is **shortcoming that it's hard to keep track of the actual position that may not be favorable when studying language.**

# 5-2. Troubleshooting! **Additional**

**Player will not power on.**

**AC adapter does not work.**

**Remote control does not work.**

**The clock is changed to 00:00.**

**The lyric is not displayed.**

**The subtitle is not displayed.**

**Information**

**Should any problem continue after you have checked these symptoms, please contact iRiver customer support.**

### **Trouble**

## **Solution**

- **Check whether the HOLD switch on remote is ON.** " **(Switch to OFF position)**
- **Check whether the rechargeable batteries are not** " **charged.**
- **Check that the batteries were properly inserted into** " **the external battery pack.**
- **Be sure your adapter is designed to work in the** " **country where it's being used.**
- **Check whether the plug is connected to the proper** " **jack on the player.**
- **Check whether the HOLD switch is ON.** " **(Switch to OFF position.)**
- **Connect the earphones/remote plug firmly.** "
- **Check whether the battery is discharged. If the** " **battery is discharged, the clock is initialized to 00:00 after approx. ?? days.**
- Set the current clock (Refer to page **??**)
- **The player supports the lyric of LDB format.** "
- Set Mode -> visualization to Lyric.
- **The player supports the subtitle of SMI format.** " **The caption files (\*.smi) that have same name with the motion picture file must be in the same folder.**
- Check whether the caption is set to "On".

# **5-2. Troubleshooting!**

 $\overline{\phantom{a}}$ 

**Information**

**Should any problem continue after you have checked these symptoms, please contact iRiver customer support.**

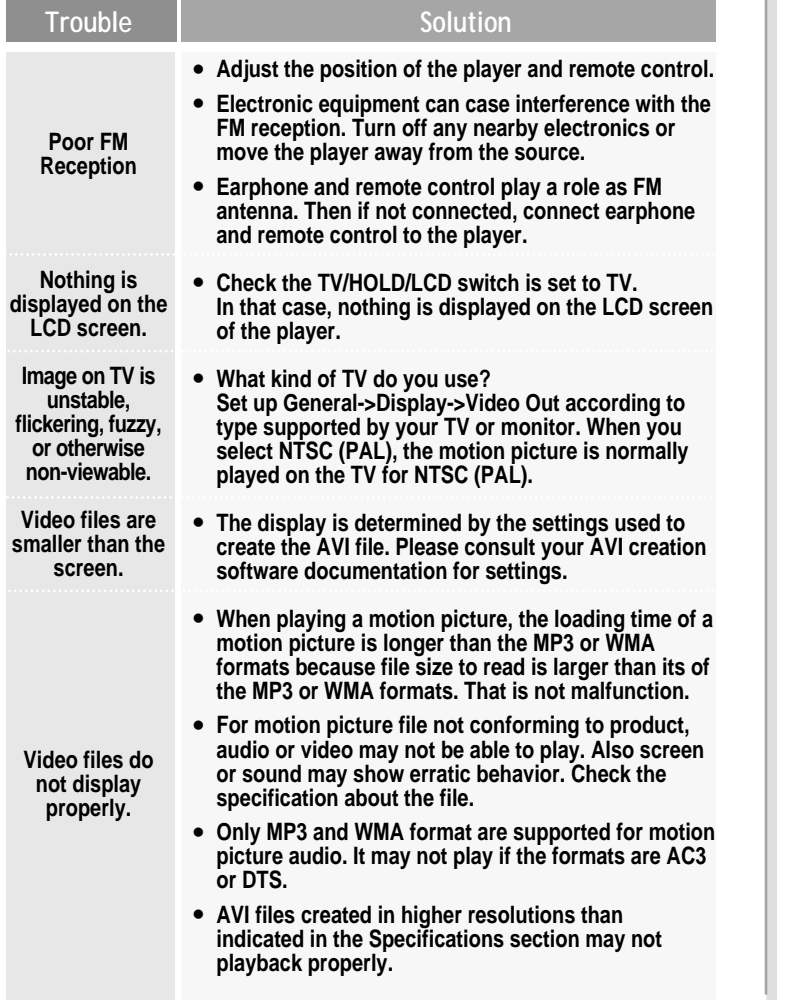

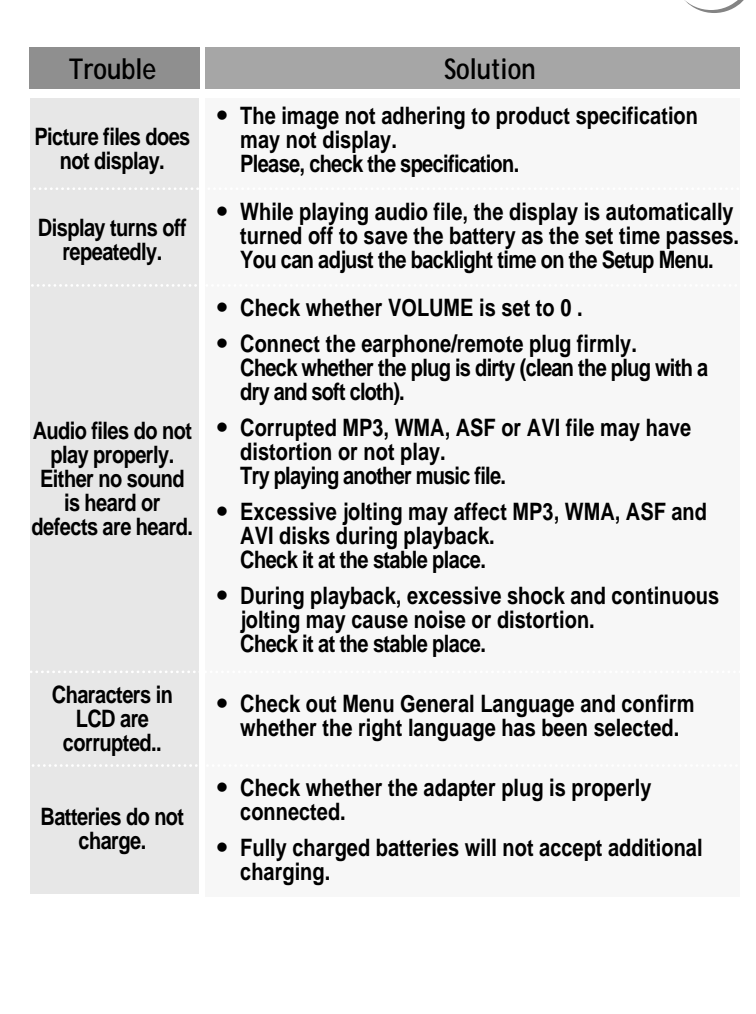

5-2. Troubleshooting! **Additional**

**Information**

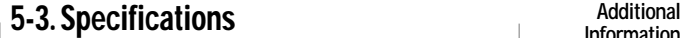

**Information**

## General Specifications

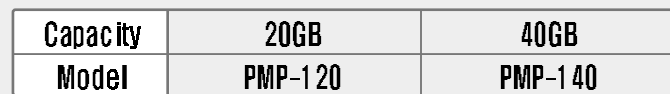

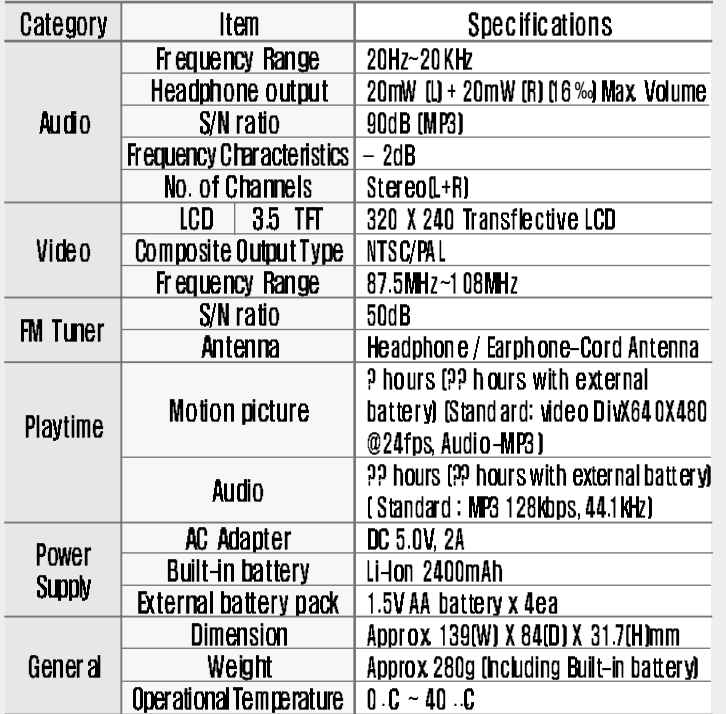

## **5-3. Specifications Additional**

# **Information**

## File Specifications

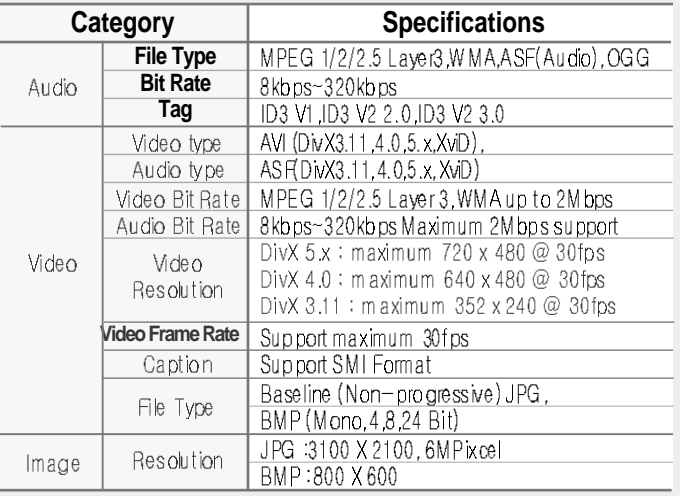

**1. For damaged audio or motion picture file, screen or sound may show erratic behavior or may not be able to play.**

**2. If video resolution is larger than product specification, screen or sound may not play.**

**3. Other than MP3 or WMA, motion picture audio format (AC3, DTS, AAC, etc), may possible only to display without sound or not being able to play at all.**

**4. Motion picture formats (WMV etc.) other than DivX may only play sound without picture or not be able to play at all.**

**5. For AVI file not conforming to product specification, Virtual Dub or other similar software can be used to convert to product specification conforming format to play properly.**

**6. For XviD motion picture video format, depending on encoding program, some may not be able to play.**

**7. Only Bassline (Non-progressive), JPG and BMP image file are supported. 8. Image files may not display if files are larger than specification, or they are damaged.**

THIS DEVICE COMPLIES WITH PART 15 OF THE FCC RULES. OPERATION

IS SUBJECT TO THE FOLLOWING TWO CONDITIONS: (1) THIS DEVICE MAY

NOT CAUSE HARMFUL INTERFERENCE, AND (2) THIS DEVICE MUST

ACCEPT ANY INTERFERENCE RECEIVED, INCLUDING INTERFERENCE THAT

MAY CAUSE UNDESIRED OPERATION.

NOTE: THE MANUFACTURER IS NOT RESPONSIBLE FOR ANY RADIO OR TV INTERFERENCE CAUSED BY UNAUTHORIZED MODIFICATIONS TO THIS EQUIPMENT. SUCH MODIFICATIONS COULD VOID THE USER'S AUTHORITY TO OPERATE THE EQUIPMENT.

NOTE: This equipment has been tested and found to comply with the limits for a Class B digital device, pursuant to part 15 of the FCC Rules. These limits are designed to provide reasonable protection against harmful interference in a residential installation. This equipment generates, uses and can radiate radio frequency energy and, if not installed and used in accordance with the instructions, may cause harmful interference to radio communications. However, there is no guarantee that interference will not occur in a particular installation. If this equipment does cause harmful interference to radio or television reception, which can be determined by turning the equipment off and on, the user is encouraged to try to correct the interference by one or more of the following measures:

- Reorient or relocate the receiving antenna.

- Increase the separation between the equipment and receiver.

-Connect the equipment into an outlet on a circuit different from that to which the receiver is connected.

-Consult the dealer or an experienced radio/TV technician for help